# **Hikvision**

## **DS-7616NXI-K1**

[DS-7616NXI-K1](https://www.hikvision.com/en/products/IP-Products/Network-Video-Recorders/Pro-Series/ds-7616nxi-k1/)

 16-ch 1U K Series AcuSense 4K NVR Up to 16-ch IP camera inputs H.265+/H.265/H.264+/H.264 video formats Up to 1-ch@12 MP or 2-ch@8 MP or 4-ch@4 MP or 8-ch@1080p decoding capacity Up to 160 Mbps incoming bandwidth Adopt Hikvision Acusense technology to minimize manual effort and security costs

[SDK](https://www.hikvision.com/pl/support/download/sdk/device-network-sdk--for-linux-64-bit-/)

### **Download portal**

<http://www.hikvisioneurope.com/uk/portal/> <https://www.hikvisioneurope.com/eu/portal/> [https://www.hikvisioneurope.com/eu/portal/?dir=portal/Technical%20Materials/02%20%20NVR/00%20](https://www.hikvisioneurope.com/eu/portal/?dir=portal/Technical%20Materials/02%20%20NVR/00%20%20Product%20Firmware) [%20Product%20Firmware](https://www.hikvisioneurope.com/eu/portal/?dir=portal/Technical%20Materials/02%20%20NVR/00%20%20Product%20Firmware)

### **Video encryption**

When using Hik-Connect app there is option to use encrypted video stream. By default encryption password is a device Verification Code

You can find it after directly logging-in to device as admin. Got to Configuration -> Network -> Platform Access. And then click on eye icon to reveal password:

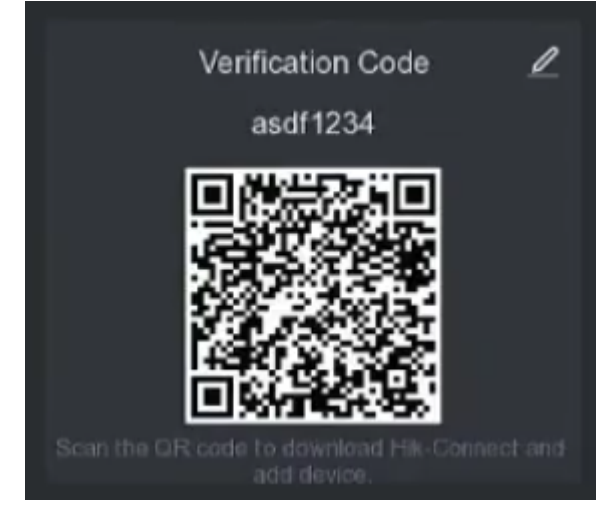

niziak.spox.org - https://niziak.spox.org/wiki/

### **DDNS**

#### **DynDNS**

For setup behind the router it is not working, status "Connecting". Even after making HTTO port redirect to NVR.

DDNS Type: No-IP Server Address: dynupdate.no-ip.com Domain: The hostname you created; for example: hostname.ddns.net User Name: Your No-IP Account Email Address or Username Password: Your Password to log into No-IP

[How to Setup DDNS in a Hikvision Camera](https://www.noip.com/support/knowledgebase/setup-ddns-hikvision/)

#### **Manual port forward**

It is possible to manual forward ports for:

- HTTP (default 80)
- RTSP (default 554)
- SERVER (default 8000)

then in hik-connect app it is possible to setup DDNS:

- Device Domain Name provide external IP by its domain name
- Port Mapping Mode manual
- Server Port Number 8000
- HTTP Port Number 80
- User Name and Password device access account and password

From: <https://niziak.spox.org/wiki/> - **niziak.spox.org**

Permanent link: **<https://niziak.spox.org/wiki/cctv:hik>**

Last update: **2023/11/12 15:15**

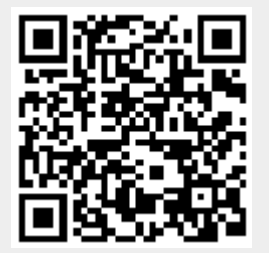